# **IEC Installation Guide**

- **[Introduction](#page-0-0)**
- [How to use this document](#page-0-1)
- [Deployment Architecture](#page-0-2)
- [Pre-Installation Requirements](#page-1-0)
	- [Hardware Requirements](#page-1-1)
		- **[Minimum Hardware Requirements](#page-1-2)**
		- [Recommended Hardware Requirements](#page-1-3)
	- <sup>o</sup> [Software Prerequisites](#page-2-0)
	- <sup>o</sup> [Database Prerequisites](#page-2-1)
		- **[Schema scripts](#page-2-2)**
	- <sup>o</sup> [Other Installation Requirements](#page-2-3)
		- **[Jump Host Requirements](#page-2-4)**
		- **[Network Requirements](#page-2-5)**
		- **[Bare Metal Node Requirements](#page-2-6)**
		- **[Execution Requirements \(Bare Metal Only\)](#page-2-7)**
- [Installation High-Level Overview](#page-2-8)
- <sup>o</sup> [Bare Metal Deployment Guide](#page-2-9)
	- **[Install Bare Metal Jump Host](#page-2-10)**
	- **[Creating a Node Inventory File](#page-2-11)**
	- **[Creating the Settings Files](#page-2-12)**
	- [Running](#page-3-0)
	- [Virtual Deployment Guide](#page-3-1)
		- [Standard Deployment Overview](#page-3-2)
		- **[Snapshot Deployment Overview](#page-3-3)**
		- [Special Requirements for Virtual Deployments](#page-3-4)
		- **[Install Jump Host](#page-3-5)**
		- [Verifying the Setup VMs](#page-3-6)
		- **[Upstream Deployment Guide](#page-3-7)**
		- [Upstream Deployment Key Features](#page-3-8)
		- [Special Requirements for Upstream Deployments](#page-3-9)
		- **[Scenarios and Deploy Settings for Upstream Deployments](#page-3-10)**
		- [Including Upstream Patches with Deployment](#page-3-11)
		- [Running](#page-3-12)
		- [Interacting with Containerized Overcloud](#page-4-0)
- [Verifying the Setup](#page-4-1)
- [OpenStack Verification](#page-4-2)  $\bullet$ 
	- [Developer Guide and Troubleshooting](#page-4-3)
		- [Utilization of Images](#page-4-4)
		- [Post-deployment Configuration](#page-4-5)
		- o [OpenDaylight Integration](#page-4-6)
		- <sup>o</sup> [Debugging Failures](#page-4-7)
		- [Reporting a Bug](#page-4-8)
- **[Uninstall Guide](#page-4-9)**
- [Troubleshooting](#page-4-10)
	- [Error Message Guide](#page-4-11)
- [Maintenance](#page-5-0)
- [Frequently Asked Questions](#page-5-1)
- [License](#page-5-2)
- [References](#page-5-3)
- [Definitions, acronyms and abbreviations](#page-5-4)

## <span id="page-0-0"></span>Introduction

This document covers both Integrated Edge Cloud Type 1 & 2.

This document provides guidelines on how to install the Akraino IEC Release 1, including required software and hardware configurations.

The audience of this document is assumed to have good knowledge of networking and Unix/Linux administration.

Currently, the chosen operating system (OS) is Ubuntu 16.04 and/or 18.04.

The infrastructure orchestration of IEC is based on Kubernetes, which is a production-grade container orchestration with a rich running eco-system. The current container network interface (CNI) solution chosen for Kubernetes is project Calico, which is a high performance, scalable, policy enabled and widely used container networking solution with rather easy installation and arm64 support.

## <span id="page-0-1"></span>How to use this document

<span id="page-0-2"></span>The following sections describe the prerequisites for planning an IEC deployment. Once these are met, installation steps provided should be followed in order to obtain an IEC compliant Kubernetes cluster.

# Deployment Architecture

The reference cluster platform consists of 3 nodes, baremetal or virtual machines:

- the first node will have the role of Kubernetes Master;
- all other nodes will have the role of Kubernetes Slave;
- Calico will be used as container network interface (CNI);

One additional management/orchestration node (which will be referred to as **jumpserver** or **orchestration node**) is necessary for running the installation steps.

If all nodes are virtual machines on the same machine which is also used as the **jumpserver**, the deployment type will be referred to as **virtual** useful mostly for development and/or testing and not production grade.

The default number of Kubernetes slaves is 2; although less or more slaves can be used as well. ന

Currently, we assume all the cluster nodes have the same architecture (**aarch64** or **x86\_64**).

All machines (including the **jumpserver**) should be part of at least one common network segment.

# <span id="page-1-0"></span>Pre-Installation Requirements

## <span id="page-1-1"></span>Hardware Requirements

∧

Hardware requirements depend on the deployment type. Ф If more cluster nodes are used, the requirements for a single node can be lowered, provided that the sum of available resources is enough.

Depending on the intended usecase(s), more memory/storage might be required for running/storing the containers.

#### <span id="page-1-2"></span>**Minimum Hardware Requirements**

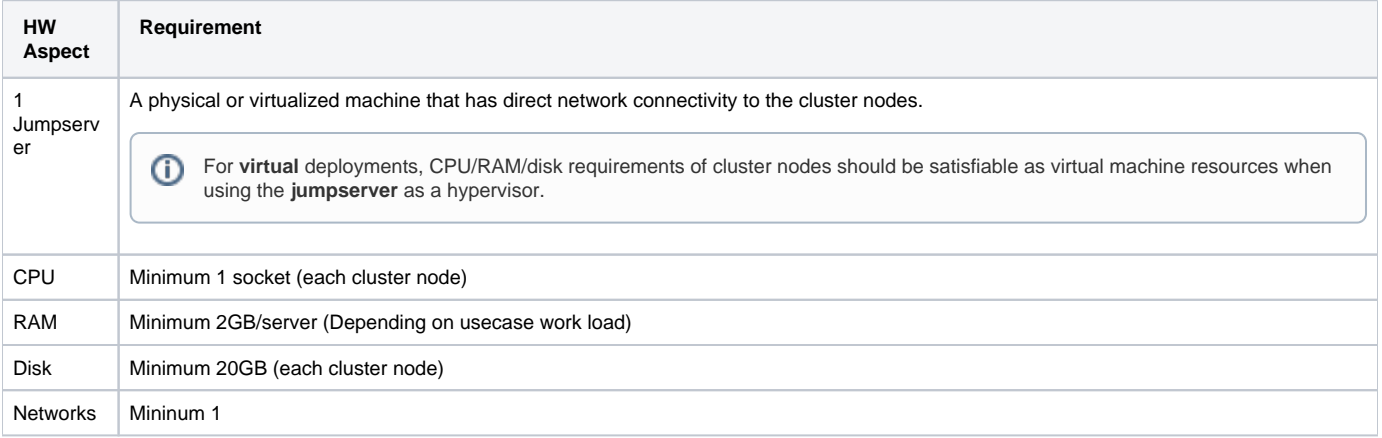

#### <span id="page-1-3"></span>**Recommended Hardware Requirements**

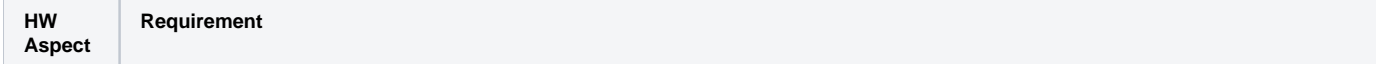

൘

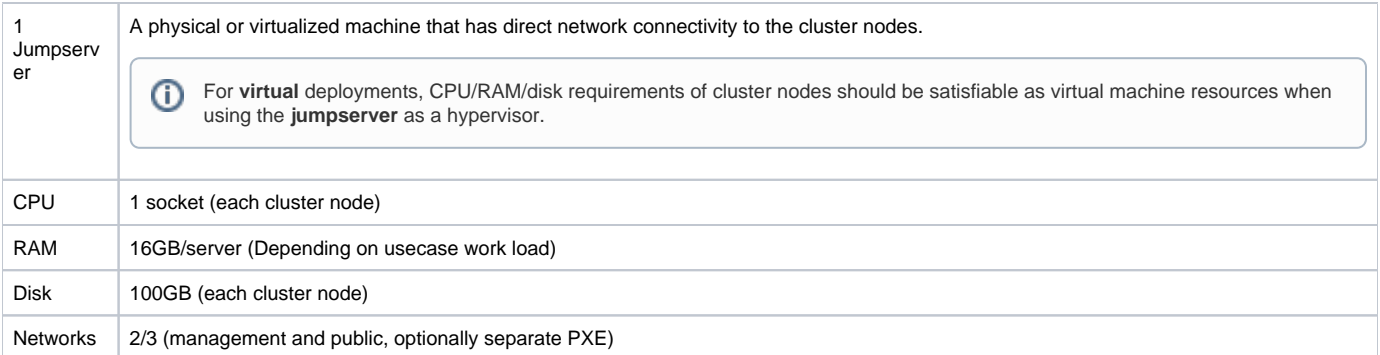

## <span id="page-2-0"></span>Software Prerequisites

- Ubuntu 16.04/18.04 is installed on each node;
- SSH server running on each node, allowing password-based logins;
- a user (by default named **iec**, but can be customized via config later) is present on each node;
- **iec** user has passwordless sudo rights;
- **iec** user is allowed password-based SSH login;

## <span id="page-2-1"></span>Database Prerequisites

#### <span id="page-2-2"></span>**Schema scripts**

N/A

<span id="page-2-3"></span>Other Installation Requirements

### <span id="page-2-4"></span>**Jump Host Requirements**

N/A

#### <span id="page-2-5"></span>**Network Requirements**

- at least one common network segment across all nodes;
- internet connectivity;

### <span id="page-2-6"></span>**Bare Metal Node Requirements**

N/A

### <span id="page-2-7"></span>**Execution Requirements (Bare Metal Only)**

N/A

## <span id="page-2-8"></span>Installation High-Level Overview

## <span id="page-2-9"></span>Bare Metal Deployment Guide

### <span id="page-2-10"></span>**Install Bare Metal Jump Host**

The jump host (**jumpserver**) operating system should be preprovisioned. No special software requirements apply apart from package prerequisites:

- git
- sshpass

## <span id="page-2-11"></span>**Creating a Node Inventory File**

N/A

### <span id="page-2-12"></span>**Creating the Settings Files**

Clone the IEC git repo and edit the configuration file by setting:

- user name for SSH-ing into cluster nodes (default: **iec**);
- user password for SSH-ing into cluster nodes;
- Kubernetes master node IP address (should be reachable from **jumpserver** and accept SSH connections);
- Kubernetes slave node(s) IP address(es) and passwords for SSH access;

```
jenkins@jumpserver:~$ git clone https://gerrit.akraino.org/r/iec.git
jenkins@jumpserver:~$ cd iec/src/foundation/scripts
jenkins@jumpserver:~/iec/src/foundation/scripts$ vim config
```
### <span id="page-3-0"></span>**Running**

Simply start the installation script in the same directory:

```
jenkins@jumpserver:~/iec/src/foundation/scripts$ ./startup.sh
```
## <span id="page-3-1"></span>Virtual Deployment Guide

#### <span id="page-3-2"></span>**Standard Deployment Overview**

From the installer script's perspective, virtual deployments are identical to baremetal ones. Preprovision some virtual machines on the **jumpserver** node as hypervisor, using Ubuntu 16.04/18.04, then continue the installation similar to the baremetal deployment process described above.

#### <span id="page-3-3"></span>**Snapshot Deployment Overview**

N/A

#### <span id="page-3-4"></span>**Special Requirements for Virtual Deployments**

N/A

#### <span id="page-3-5"></span>**Install Jump Host**

Similar to baremetal deployments. Additionally, one hypervisor solution should be available for creating the cluster nodes virtual machines (e.g. KVM).

#### <span id="page-3-6"></span>**Verifying the Setup - VMs**

N/A

#### <span id="page-3-7"></span>**Upstream Deployment Guide**

N/A

### <span id="page-3-8"></span>**Upstream Deployment Key Features**

N/A

### <span id="page-3-9"></span>**Special Requirements for Upstream Deployments**

N/A

## <span id="page-3-10"></span>**Scenarios and Deploy Settings for Upstream Deployments**

N/A

#### <span id="page-3-11"></span>**Including Upstream Patches with Deployment**

<span id="page-3-12"></span>N/A

## **Running**

Similar to virtual deployments, edit the configuration file, then launch the installation script:

```
jenkins@jumpserver:~$ git clone https://gerrit.akraino.org/r/iec.git
jenkins@jumpserver:~$ cd iec/src/foundation/scripts
jenkins@jumpserver:~/iec/src/foundation/scripts$ vim config
jenkins@jumpserver:~/iec/src/foundation/scripts$ ./startup.sh
```
## <span id="page-4-0"></span>**Interacting with Containerized Overcloud**

N/A

# <span id="page-4-1"></span>Verifying the Setup

IEC installation automatically performs one simple test of the Kubernetes cluster installation by spawning an **nginx** container and fetching a sample file via HTTP.

`Akraino Blueprint Validation`\_ integration will later offer a complete e2e (end to end) validation of the Kubernetes installation by running the complete e2e test suite of `Sonobuoy`\_ diagnostics suite. Meanwhile, `Sonobuoy`\_ can be used manually by following the instructions in its README file.

# <span id="page-4-2"></span>OpenStack Verification

N/A

## <span id="page-4-3"></span>Developer Guide and Troubleshooting

## <span id="page-4-4"></span>Utilization of Images

N/A

<span id="page-4-5"></span>Post-deployment Configuration

N/A

<span id="page-4-6"></span>OpenDaylight Integration

N/A

## <span id="page-4-7"></span>Debugging Failures

N/A

## <span id="page-4-8"></span>Reporting a Bug

All issues should be reported via [IEC JIRA](https://jira.akraino.org/projects/IEC/issues/) page. When submitting reports, please provide as much relevant information as possible, e.g.:

- output logs;
- IEC git repository commit used;
- jumpserver info (operating system, versions of involved software components et al.);
- command history (when relevant);

# <span id="page-4-9"></span>Uninstall Guide

N/A

<span id="page-4-11"></span><span id="page-4-10"></span>Troubleshooting

## Error Message Guide

N/A

## <span id="page-5-0"></span>Maintenance

N/A

# <span id="page-5-1"></span>Frequently Asked Questions

N/A

## <span id="page-5-2"></span>License

Any software developed by the "Akraino IEC" Project is licenced under the Apache License, Version 2.0 (the "License"); you may not use the content of this software bundle except in compliance with the License. You may obtain a copy of the License at <[https://www.apache.org/licenses/LICENSE-2.0>](https://www.apache.org/licenses/LICENSE-2.0)

Unless required by applicable law or agreed to in writing, software distributed under the License is distributed on an "AS IS" BASIS, WITHOUT WARRANTIES OR CONDITIONS OF ANY KIND, either express or implied. See the License for the specific language governing permissions and limitations under the License.

## <span id="page-5-3"></span>References

For more information on the Akraino Release 1, please see:

- Apache License 2.0:<https://www.apache.org/licenses/LICENSE-2.0>
- Akraino Home Page:<https://wiki.akraino.org/pages/viewpage.action?pageId=327703>
- IEC Wiki: <https://wiki.akraino.org/display/AK/Integrated+Edge+Cloud+%28IEC%29+Blueprint+Family>
- IEC JIRA:<https://jira.akraino.org/projects/IEC/issues/>
- Akraino Blueprint Validation:<https://wiki.akraino.org/display/AK/Akraino+Blueprint+Validation+Framework>
- Sonobuoy: <https://github.com/heptio/sonobuoy>

## <span id="page-5-4"></span>Definitions, acronyms and abbreviations

N/A